Документ подписан простой электронной подписью Информация о владельце: ФИО: Усынин Максим Валерьевич Должность: Ректор

# Дата подписания: 12.01.2024 11:54:43<br>Уникальный МАФФТИОФКО, Оразовательное учреждение высшего образования «Международный Институт Дизайна и Сервиса» f498e59e83f65dd7c3ce7bb8a25cbbabb33ebc58(ЧОУВО МИДиС) Уникальный программ**ный слюч**

Кафедра дизайна, рисунка и живописи

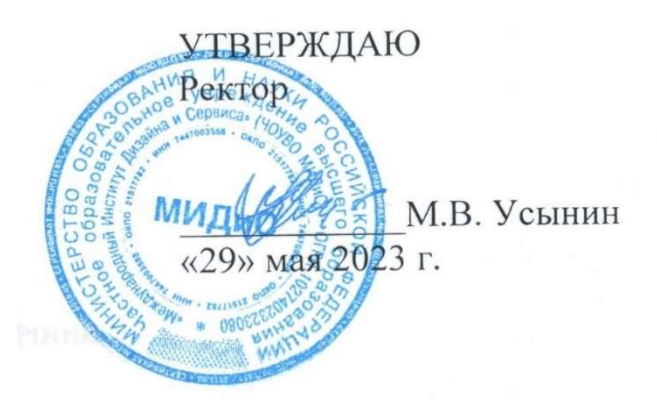

# РАБОЧАЯ ПРОГРАММА ДИСЦИПЛИНЫ ЦИФРОВАЯ СКУЛЬПТУРА

Направление подготовки: 54.03.01 Дизайн Направленность (профиль): Дизайн среды Квалификация выпускника: Бакалавр Форма обучения: очная Год набора - 2022

Рабочая программа дисциплины «Цифровая скульптура» разработана на основе Федерального государственного образовательного стандарта высшего образования по направлению подготовки 54.03.01 Дизайн (уровень бакалавриата) (Приказ Министерства образования и науки РФ от 13 августа 2020 г. № 1015).

Автор-составитель: Турковский А.А.

.

Рабочая программа утверждена и одобрена на заседании кафедры дизайна, рисунка и живописи. Протокол № 10 от 29.05.2023 г.

Заведующий кафедрой дизайна, рисунка и Заведующий кафедрой дизаина, рисунка и<br>живописи, кандидат культурологии, доцент Идрид И.В. Одношовина

# СОДЕРЖАНИЕ

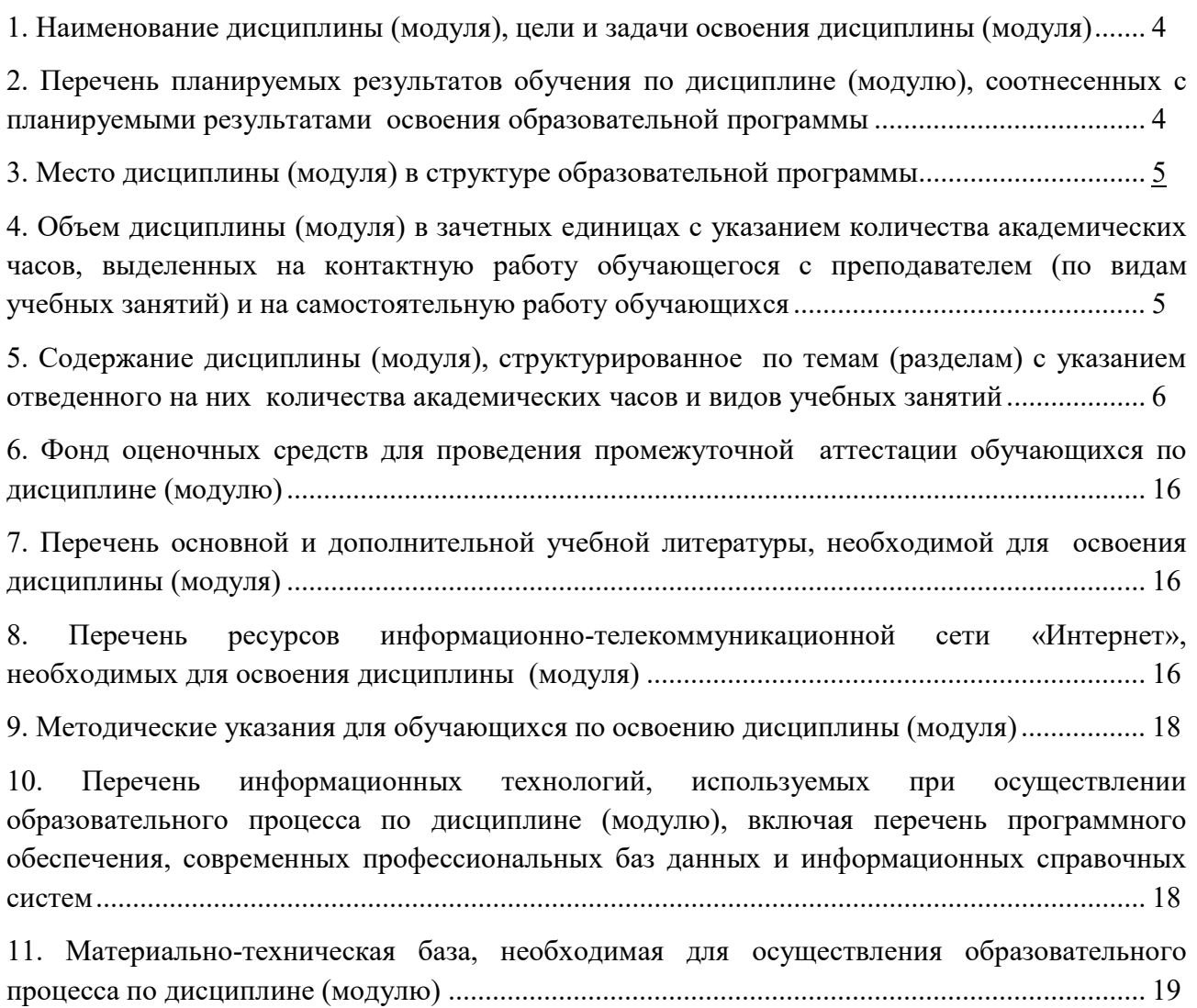

## 1. НАИМЕНОВАНИЕ ДИСЦИПЛИНЫ (МОДУЛЯ), ЦЕЛИ И ЗАДАЧИ ОСВОЕНИЯ ДИСЦИПЛИНЫ (МОДУЛЯ)

#### 1.1. Наименование дисциплины

Цифровая скульптура

## 1.2. Цель дисциплины

Определить место и значимость цифровой скульптуры в гейм-индустрии и разобраться в различных методах ее реализации.

### 1.3. Задачи дисциплины

В ходе освоения дисциплины студент должен решать такие задачи, как:

– осуществлять процесс проектирования с учетом современных тенденций в области дизайна и игровой индустрии

– выбирать цифровые графические средства в соответствии с тематикой и задачами проекта, создавать целостную 3D-композицию в объеме и пространстве, применяя известные способы построения и формообразования;

– создавать трехмерные скульптурные композиции, создавать и раскрашивать текстуры, освоить навыки работы над дизайном проектных решений с применением технологий трехмерного моделирования и текстурирования.

## 2. ПЕРЕЧЕНЬ ПЛАНИРУЕМЫХ РЕЗУЛЬТАТОВ ОБУЧЕНИЯ ПО ДИСЦИПЛИНЕ (МОДУЛЮ), СООТНЕСЕННЫХ С ПЛАНИРУЕМЫМИ РЕЗУЛЬТАТАМИ ОСВОЕНИЯ ОБРАЗОВАТЕЛЬНОЙ ПРОГРАММЫ

Процесс изучения дисциплины «Цифровая скульптура» направлен на формирование следующих компетенций:

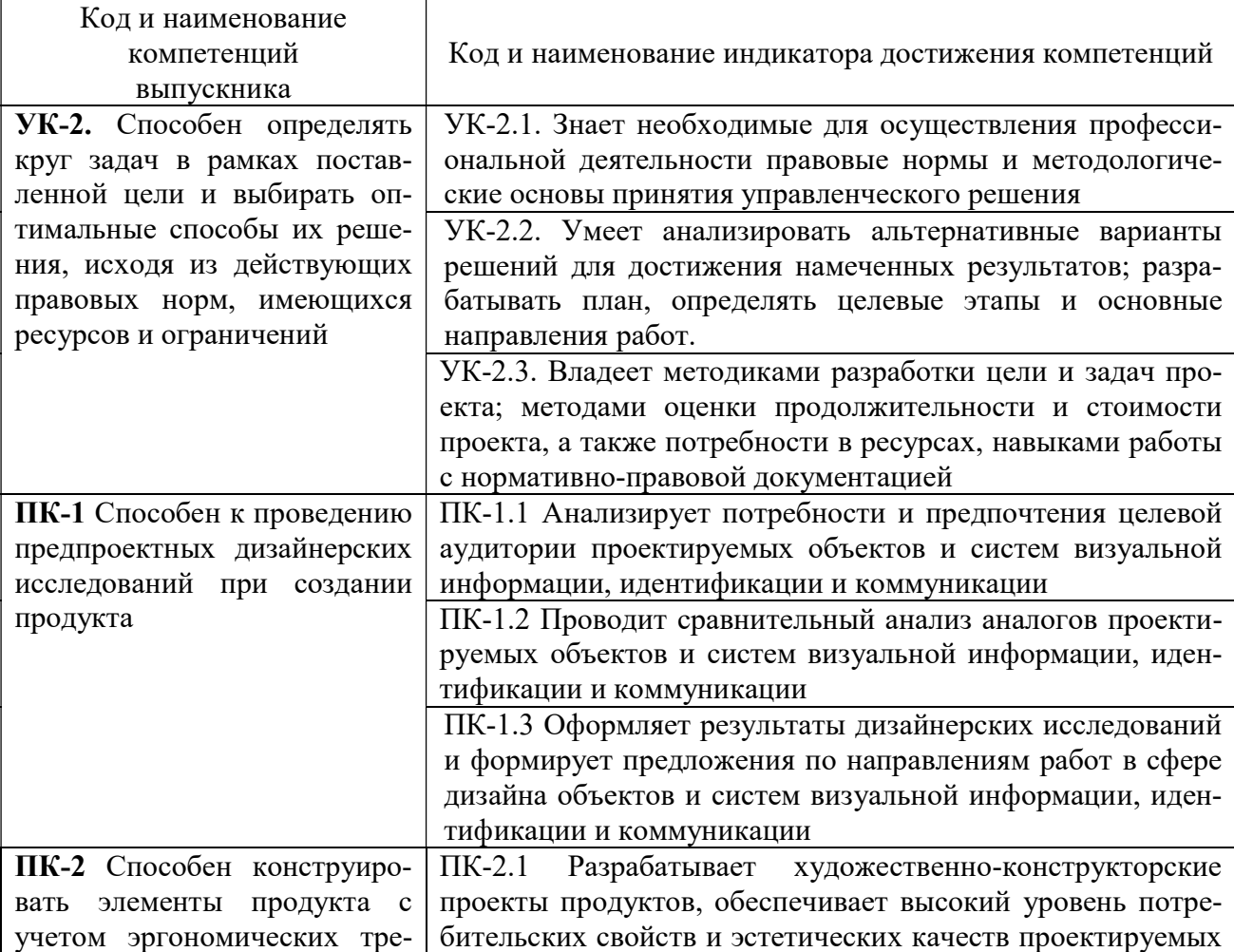

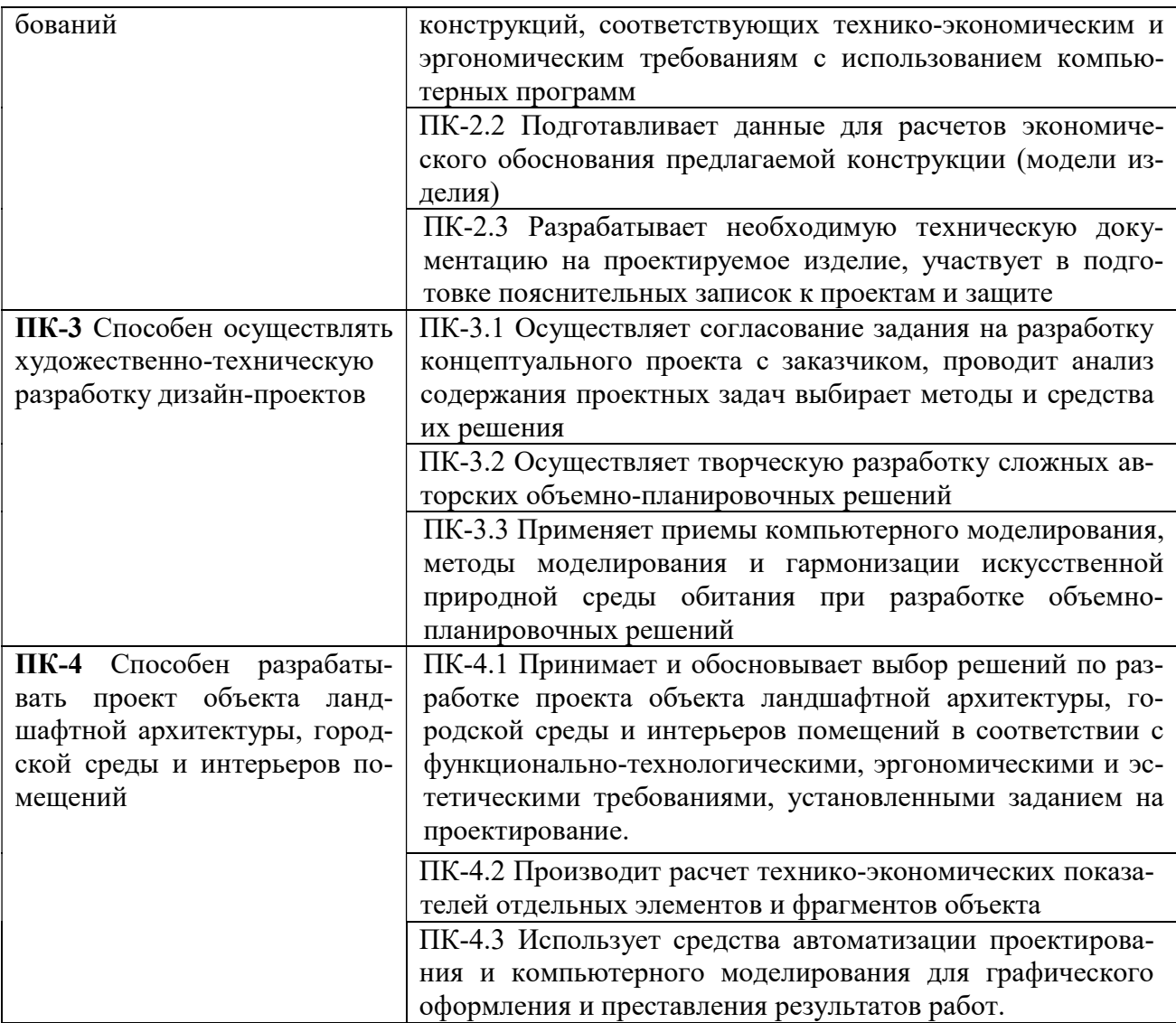

# 3. МЕСТО ДИСЦИПЛИНЫ (МОДУЛЯ) В СТРУКТУРЕ ОБРАЗОВАТЕЛЬНОЙ ПРОГРАММЫ

Учебная дисциплина «Цифровая скульптура» относится к элективным дисциплинам части учебного плана, формируемой участниками образовательных отношений по основной профессиональной образовательной программы высшего образования по направлению подготовки 54.03.01 Дизайн направленность (профиль) Дизайн среды.

# 4. ОБЪЕМ ДИСЦИПЛИНЫ (МОДУЛЯ) В ЗАЧЕТНЫХ ЕДИНИЦАХ С УКАЗАНИЕМ КОЛИЧЕСТВА АКАДЕМИЧЕСКИХ ЧАСОВ, ВЫДЕЛЕННЫХ НА КОНТАКТНУЮ РАБОТУ ОБУЧАЮЩЕГОСЯ С ПРЕПОДАВАТЕЛЕМ (ПО ВИДАМ УЧЕБНЫХ ЗАНЯТИЙ) И НА САМОСТОЯТЕЛЬНУЮ РАБОТУ ОБУЧАЮЩИХСЯ

Общая трудоемкость (объем) дисциплины составляет 16 зачетных единиц, 576 академических часов. Дисциплина изучается на 2 курсе, 4 семестр, 3 курсе, 5, 6 семестр, 4 курсе, 7, 8 семестр.

| Вид учебной работы                      | Всего        | Разделение по семестрам |                         |                |                         |              |
|-----------------------------------------|--------------|-------------------------|-------------------------|----------------|-------------------------|--------------|
|                                         |              | 4                       |                         | 6              |                         | 8            |
| Общая трудоемкость, ЗЕТ                 | 16           | 2                       | 3                       | $\overline{2}$ | 5                       | 4            |
| Общая трудоемкость, час.                | 576          | 72                      | 108                     | 72             | 180                     | 144          |
| Аудиторные занятия, час.                | 380          | 36                      | 68                      | 60             | 128                     | 88           |
| Лекции, час.                            | 114          | 10                      | 18                      | 16             | 40                      | 30           |
| Практические занятия, час.              | 266          | 26                      | 50                      | 44             | 88                      | 58           |
| Самостоятельная работа                  | 169          | 36                      | 40                      | 12             | 52                      | 29           |
| Курсовой проект (работа)                |              |                         |                         |                |                         |              |
| Контроль                                | 27           |                         |                         |                |                         | 27           |
| Вид итогового контроля (зачет, экзамен) | Экза-<br>мен |                         | Зачет с<br>оцен-<br>кой | Экза-<br>мен   | Зачет с<br>оцен-<br>кой | Экза-<br>мен |

Состав и объем дисциплины и виды учебных занятий

## 5. СОДЕРЖАНИЕ ДИСЦИПЛИНЫ (МОДУЛЯ), СТРУКТУРИРОВАННОЕ ПО ТЕМАМ (РАЗДЕЛАМ) С УКАЗАНИЕМ ОТВЕДЕННОГО НА НИХ КОЛИЧЕСТВА АКАДЕМИЧЕСКИХ ЧАСОВ И ВИДОВ УЧЕБНЫХ ЗАНЯТИЙ

### 5.1. Содержание дисциплины

#### РАЗДЕЛ I. ВВЕДЕНИЕ В ПРОГРАММУ В ZBRUSH

Тема 1.1. Введение в программу в Zbrush

Введение в программу в Zbrush.

Тема 1.2. Знакомство с ZBrush и 3D-графикой

Программа ZBrush от компании Pixologic предлагает уникальный подход к 3Dмоделированию, позволяющий художникам органично и спонтанно манипулировать 3Dформами. Вместо того чтобы работать с полигонами, как в других 3D-пакетах, ZBrush позволяет лепить и вырезать модель из виртуальной глины, практически не имея дела с техническими деталями. В настоящее время ZBrush является основной программой 3Dспециалистов, используемой при создании видеоигр, фильмов, анимации и физических объектов. Работа в ZBrush максимально приближена к реальной лепке из глины.

Тема 1.3 Переход к цифровой лепке.

Программа ZBrush идеально подходит для художников, желающих протестировать свои концепции в 3D. ZBrush может стать первым опытом погружения в мир 3Dмоделирования.

Тема 1.4. Что отличает ZBrush от других 3D-пакетов?

Программа ZBrush может использоваться для создания как органических, так и рукотворных моделей. Работа над цифровой скульптурой часто начинается с изменения примитивной формы. Этот подход сильно отличается от моделирования с помощью таких программ, как Autodesk Maya или Maxon Cinema4D, где работа часто начинается с вершин, ребер и граней, которые соединяются друг с другом для создания модели. ZBrush зачастую скрывает от вас эти вершины, ребра и грани, позволяя вам оставаться просто художником. ZBrush лучше всего подходит для создания таких органических моделей, как существа, персонажи, элементы окружающей среды и ювелирные изделия, а не для технически точных моделей с резкими краями вроде транспортных средств, зданий и деталей машин. Тем не менее это различие все сильнее размывается по мере добавления в ZBrush новых функций.

Для достижения необходимого уровня точности вы можете сначала создать модель в другом 3D-пакете, а затем перенести ее в ZBrush.

Тема 1.5. Введение в цифровое 3D-моделирование.

Программа ZBrush является чуть более простой по сравнению с другими 3Dпакетами, важно понимать, что происходит под поверхностью вашей модели, особенно если вы хотите в дальнейшем перенести ее в другие программы для 3Dпечати, создания игр, анимации или визуализации.

Тема 1.6. Ключевые понятия.

Полигоны, вершин, ребер, граней и полигональных петель

Тема 1.7. Примитивы в ZBrush.

Примитив Sphere3D является, пожалуй, самым простым из всех примитивов и позволяет создавать различные формы путем уменьшения количества полигонов. На основе этого примитива вы можете создавать клинья, ломтики, лица персонажей, а также полусферические формы

Тема 1.8. Аппаратное обеспечение.

ZBrush предполагает применение кисти и реагирует на давление, поэтому для работы в ней настоятельно рекомендуется использовать графический планшет. Без него практически невозможно задействовать все функции ZBrush. Графические планшеты с интерактивными дисплеями позволяют взаимодействовать с ZBrush непосредственно через сенсорный экран планшета.

Тема 1.9. Функции ZBrushCore.

Программа ZBrush представляет собой мощную комбинацию, позволяющую создавать готовые проекты для портфолио. ZBrushCore предоставляет пользователю все основные функции ZBrush и набор необходимых инструментов для работы над цифровой скульптурой.

Тема 1.10. Основные рабочие области и панели инструментов, навигация и управление объектами в сцене.

Интерфейс. Рабочее пространствоLightBox. QuickSave Поликаунт.Верхняя панель инструментов. Боковые панели инструментов

Навигация в сцене. Масштабирование объекта. Вращение объекта. Перемещение объекта.

Проект 1. Создание простейших объектов в сцене. Разбор и освоение интерфейса программы, изучение панелей и библиотек инструментов. Изучение навигации в сцене и блокинг простейших объектов.

ИТОГОВЫЙ ПРОЕКТ. Разработка и создание собственного персонажа средней сложности. Разработка и создание собственного персонажа средней сложности в стилистике фентези с использованием всех изученных инструментов.

### РАЗДЕЛ II. ИНСТРУМЕНТЫ(TOOL)

Тема 2.1. Изучение основных инструментов деформации и редактирования 3D объектов в сцене.

Subtool. Аутлайнер\*. Split. Merge. Extract.

Geometry. Divide. Crease. DynaMesh. ZRemesher. Modify Topology (Mirror and Weld; Del Hidden, Close Holes).

### Тема 2.2. Субпалитра Subtool

Сабтулы - это составные элементы тула. Являются отдельными полигональными объектами. Каждый Subtool может включать в себя максимальное количество точек, доступное для конкретного ПК. Таким образом тул, если состоит, из 10 сабтулов может состоять из 100 000 000 точек, хотя компьютер может обработать максимум 10 млн. Тул может состоять минимум из одного сабтула. Обрабатывать можно только один Subtool за раз. Для воздействия или создания другого сабтула, нужно переключиться на него. Настройка взаимодействия осуществляется из субпалитры Subtool палитры Tool.

Тема 2.3 Merge. Объединение сабтулов ZBrush.

Палитра позволяет объединить сабтулы в ZBrush. Уровни подразделения будут потеряны. Слияние произойдёт на текущих уровнях подразделения для каждого сабтула:

1. MergeDown - объединить активный сабтул с нижележащим

2. MergeSimilar - объединение сабтулов с одинаковым количеством точек (необратимая операция)

3. MergeVisible - объединение всех видимых сабтулов в новом туле с именем Merged

4. Weld - при объединении сабтулов их граничные вершины в одних координатах будут сшиты

5. UV - при активной функции UV объединяемых сабтулов так же будут объединяться

Тема 2.4. Продолжение изучения основных инструментов деформации и редактирования 3д объектов в сцене.

Deformation. Mirror. Инструменты деформации сабтула. Export / Import (fbx/obj). Materials Color. Примитивы(меш). Zshpere.

Проект 1. Создание простейших объектов в сцене. Учимся работать с примитивами, применять инструменты деформации объекта. Скульптинг простейших органических объектов (пропсы).

### РАЗДЕЛ III. КИСТИ

Тема 3.1. Библиотека кистей, настройки и функции.

Кисти. Библиотек кистей. Настройки кисти. Alpha. Strokes. Lazy Mouse. Backfase Mask. Polypaint.

Тема 3.2. Обзор кистей Zbrush.

#### Dam Standart

Кисть, которая создает внутренний угол с мягким переходом к форме. Без зажатой кнопки Alt делает внутренний угол, а с Alt — внешний угол. Подходит для складок, морщин, набросков волос. Если задать большой диаметр кисти и маленький Z intencity, то будут получаться углы на мягких формах, так можно сделать более стилизованные формы и сделать переходы контрастными.

### Clay Buildup

Изображает реальную глину: вы как будто добавляете или убираете "глину" на вашем объекте. Без зажатой кнопки Alt наращивает форму, с Alt — форму «срезает». Этой кистью я часто пользуюсь. Подходит для набросков. Так же очень удобно делать спидскульпты именно этой кистью.

### Standart

Обычная мягкая кисть, без настроек крайне редко пользуюсь. Чаще ее использую для того, чтобы наносить альфы (альфа — это своего рода "трафарет", изображение, которое можно перенести на ваш объект).

Проект 1. Создание простейших объектов в сцене. Изучение библиотеки кистей, настройка кистей. Скульптинг простой модели персонажа по готовому концепту.

ИТОГОВЫЙ ПРОЕКТ. Разработка и создание собственного персонажа средней сложности. Разработка и создание собственного персонажа средней сложности в стилистике фентези с использованием всех изученных инструментов.

## 5.2. Тематический план

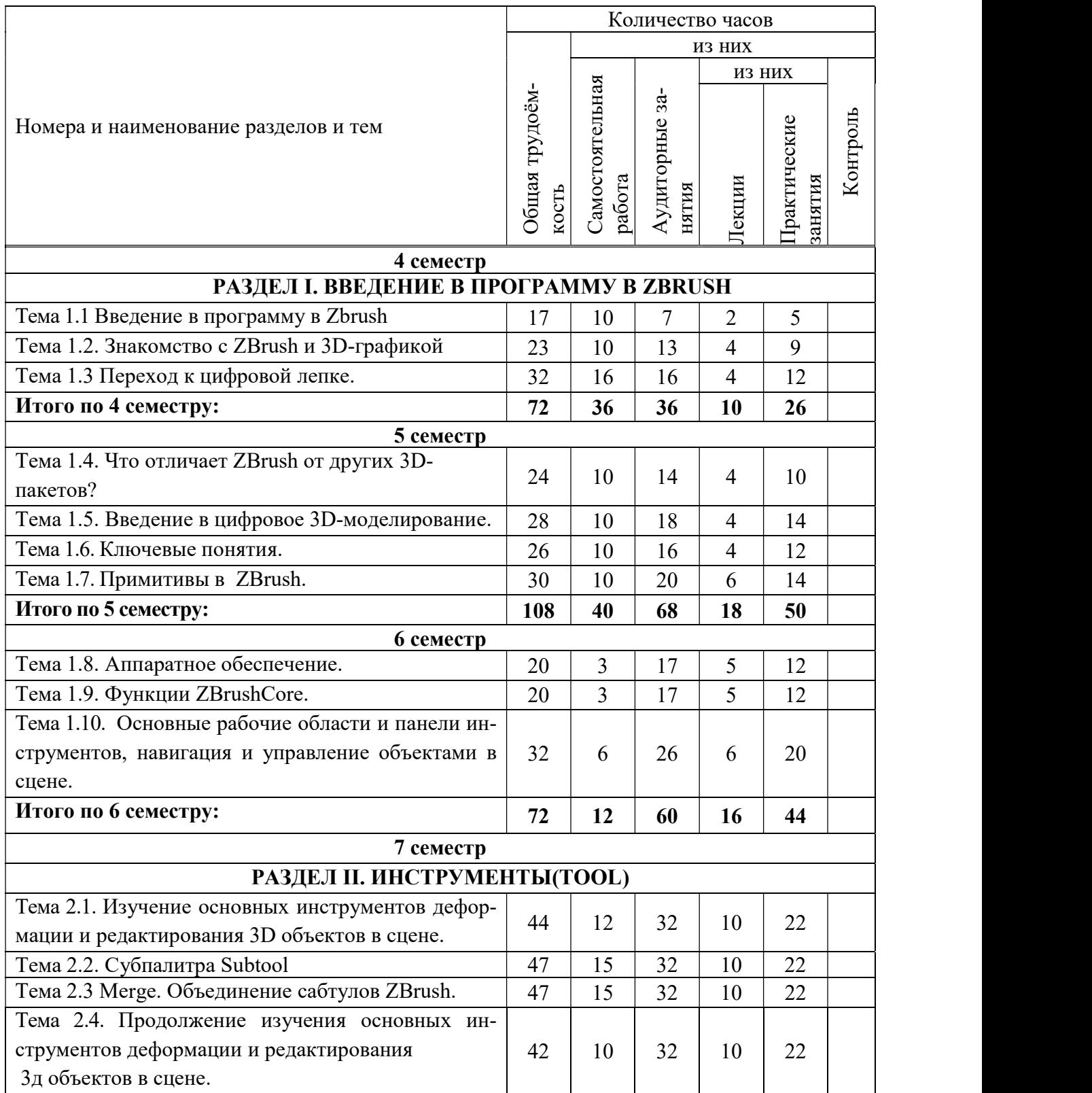

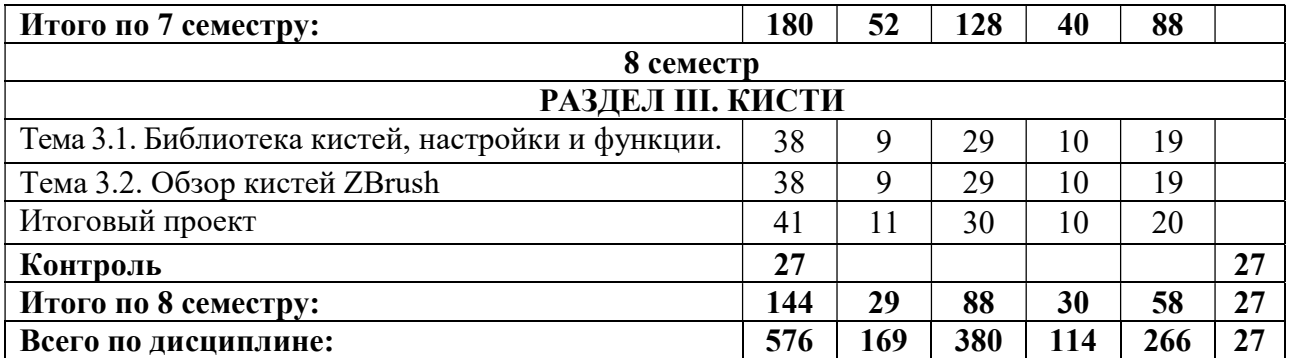

# 5.3. Лекционные занятия

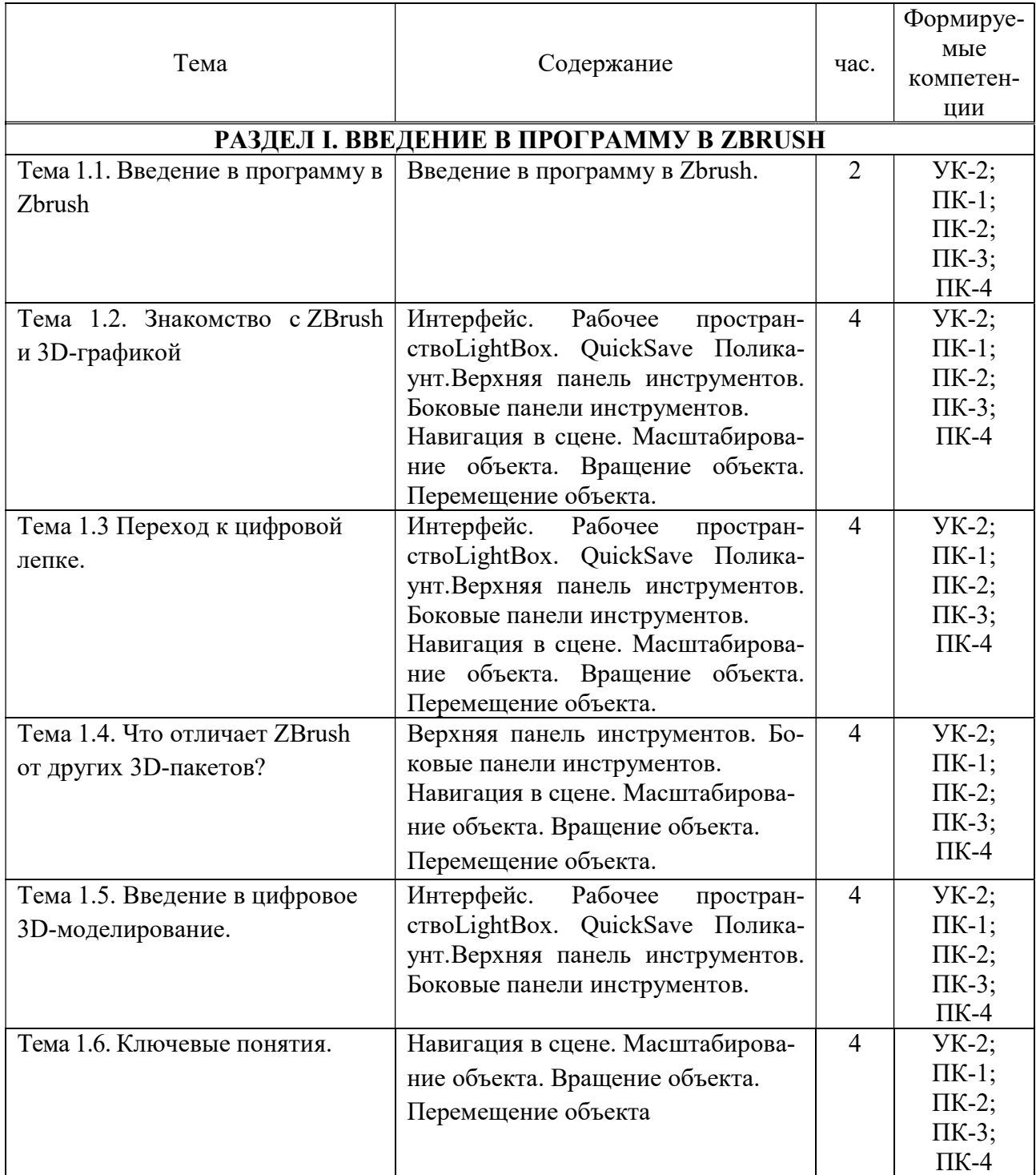

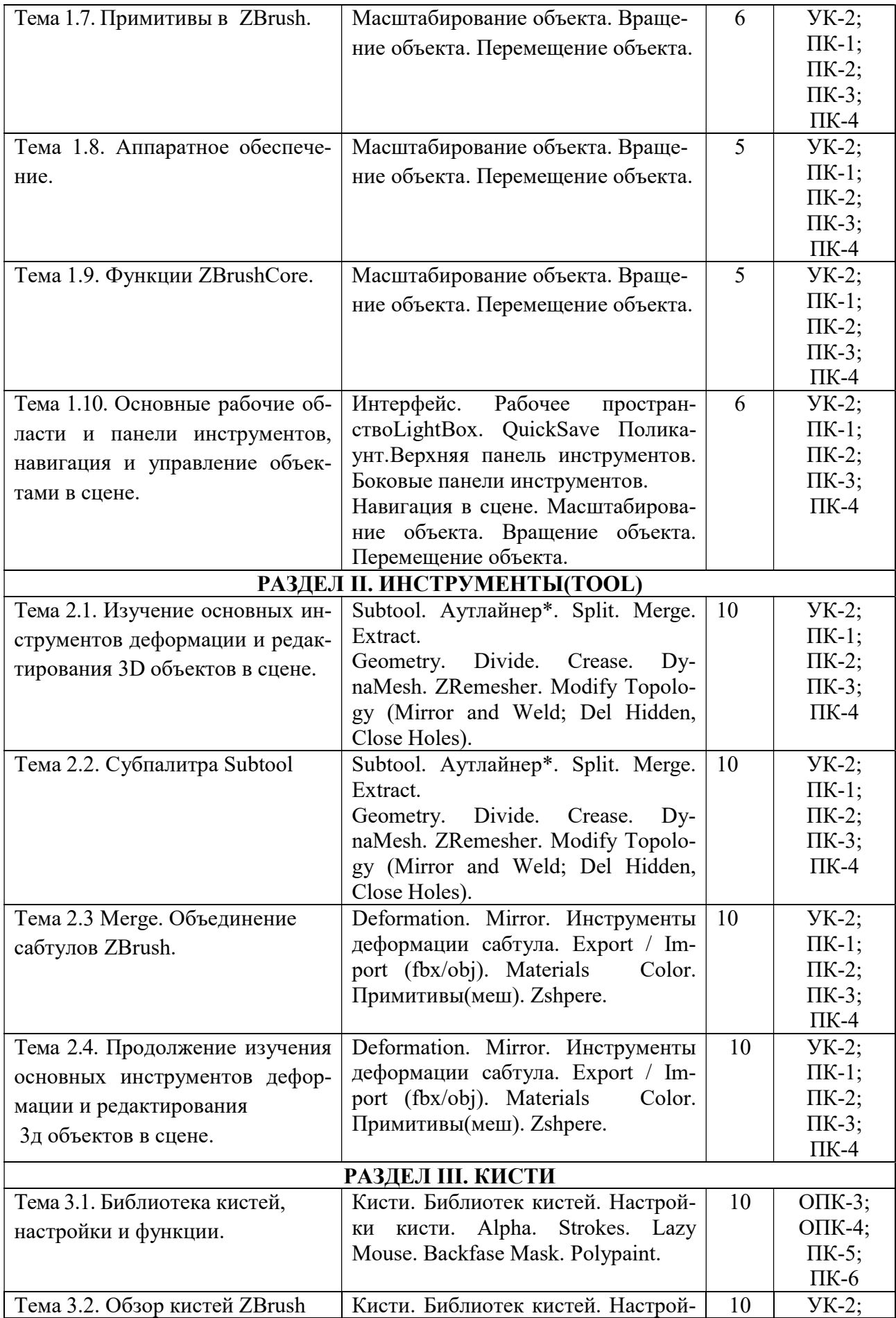

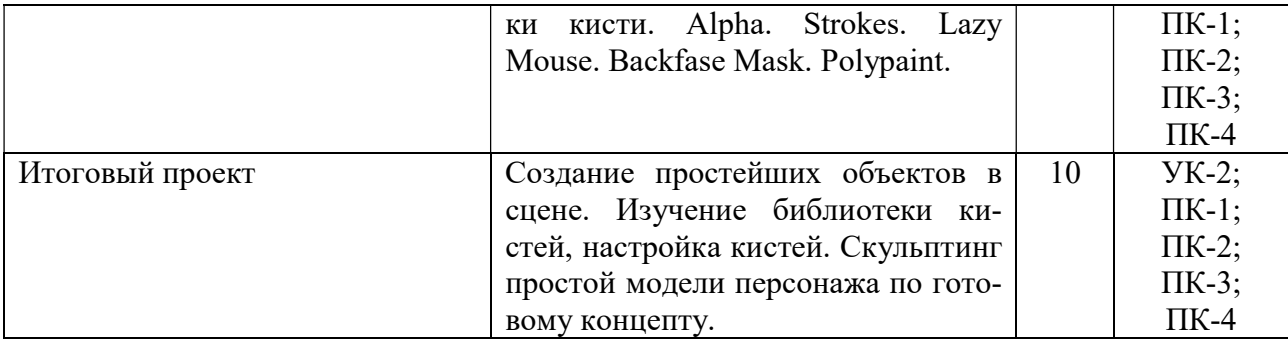

# 5.4. Практические занятия

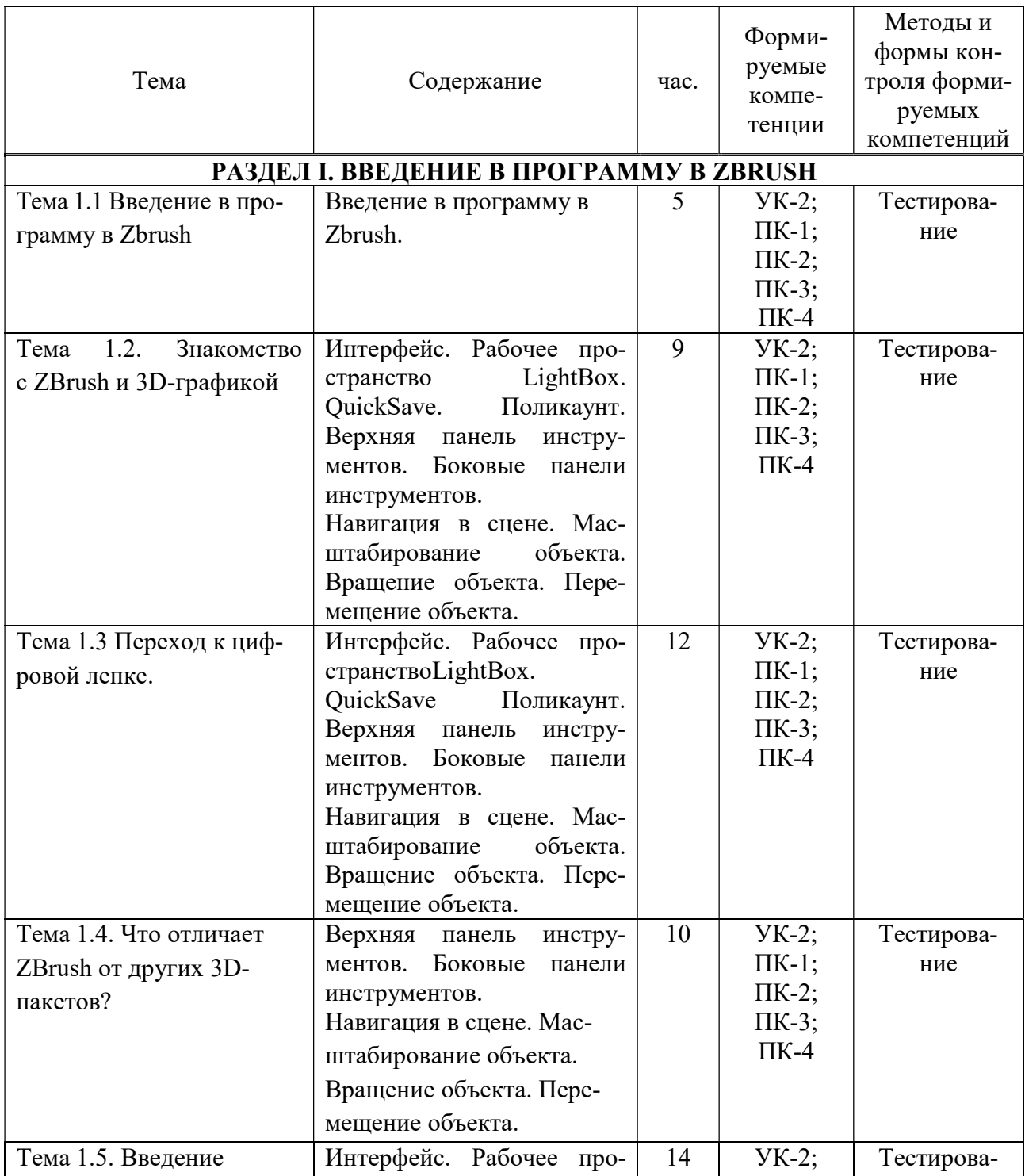

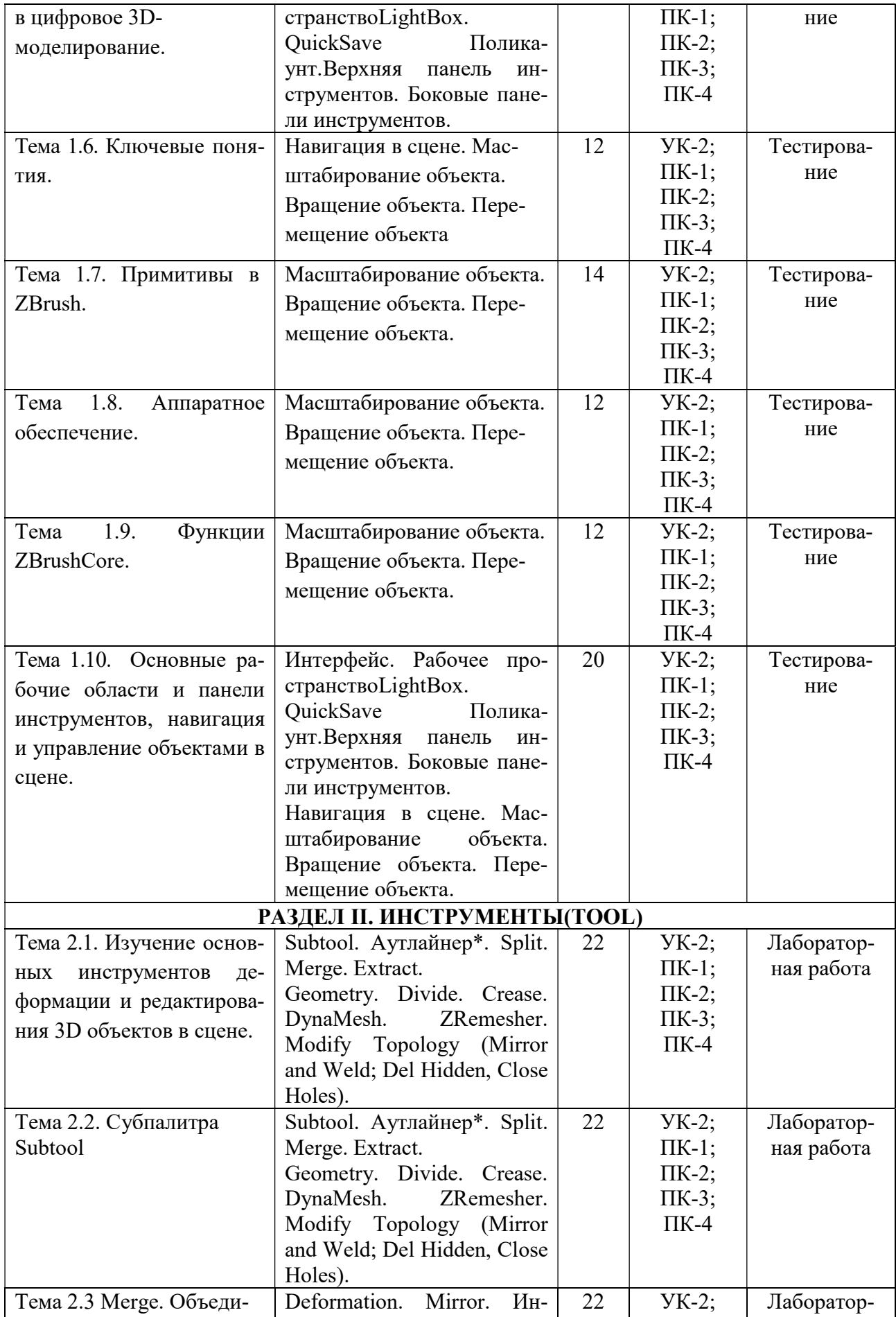

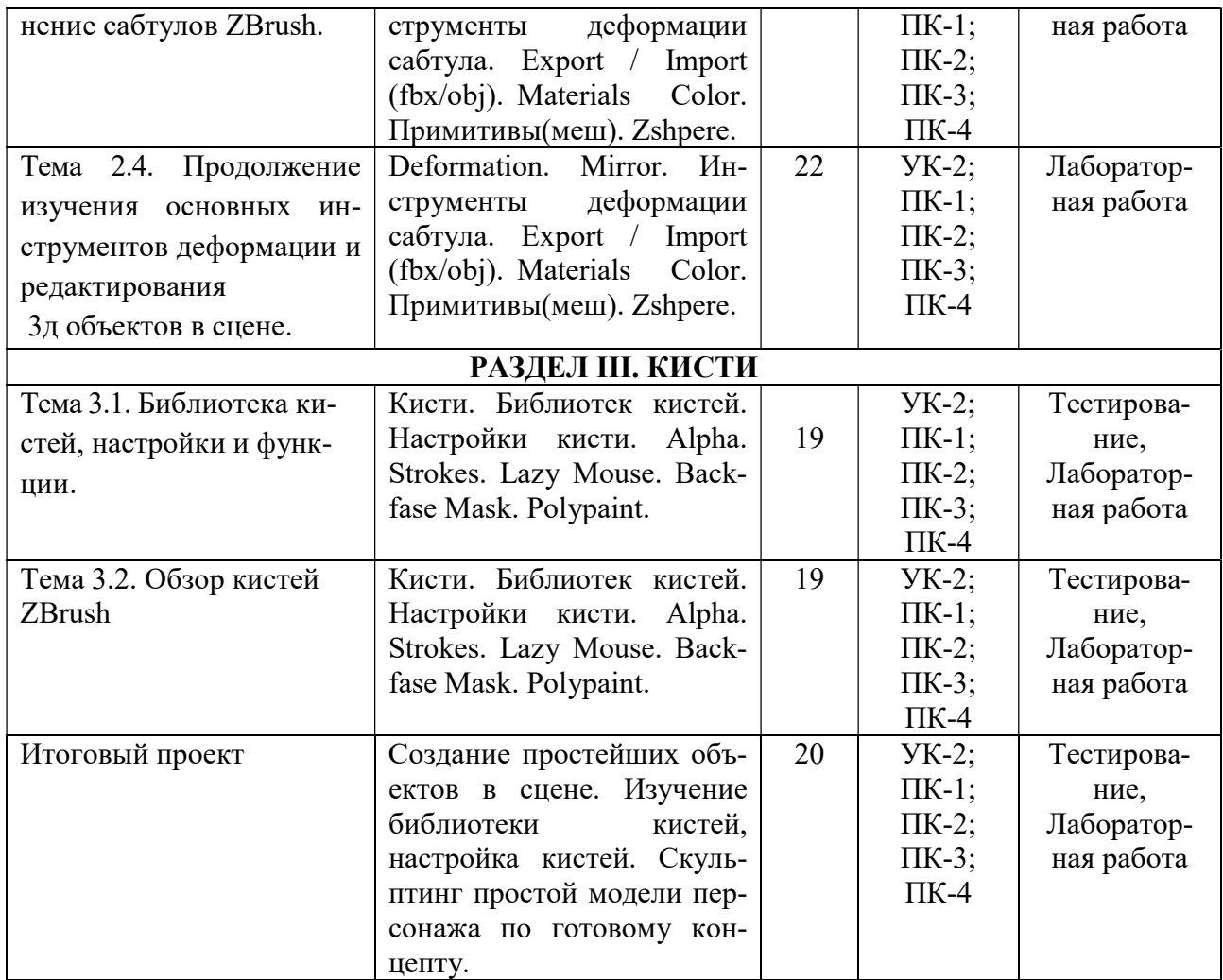

# 5.5 Самостоятельная работа обучающихся

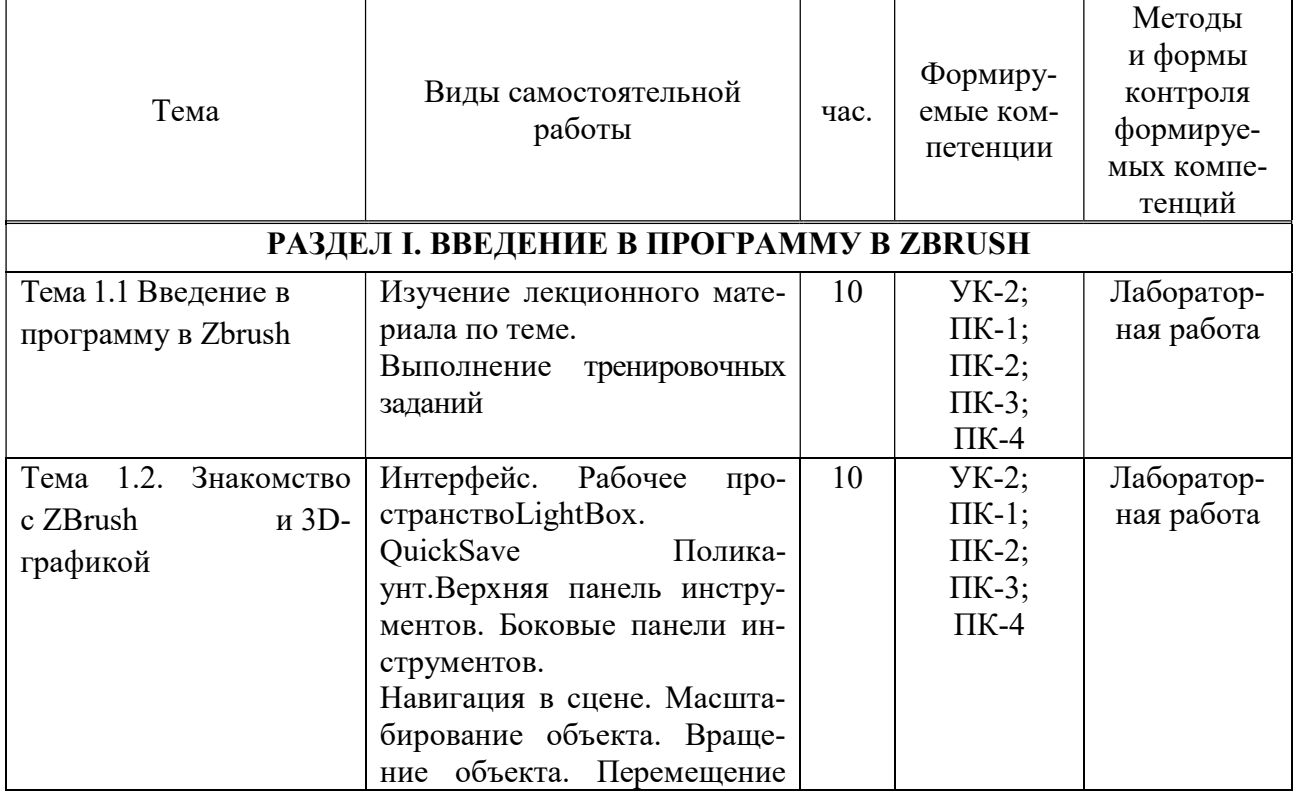

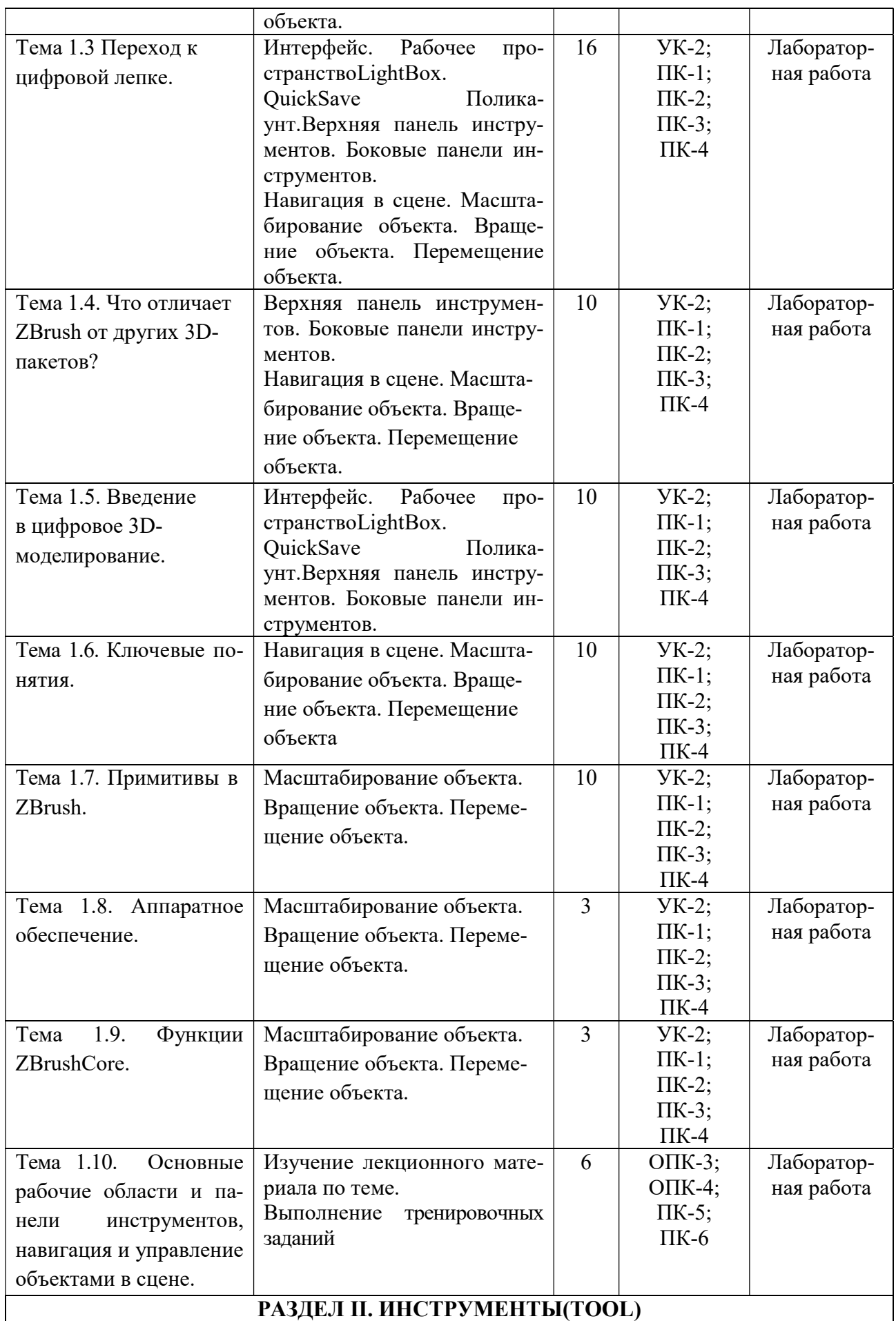

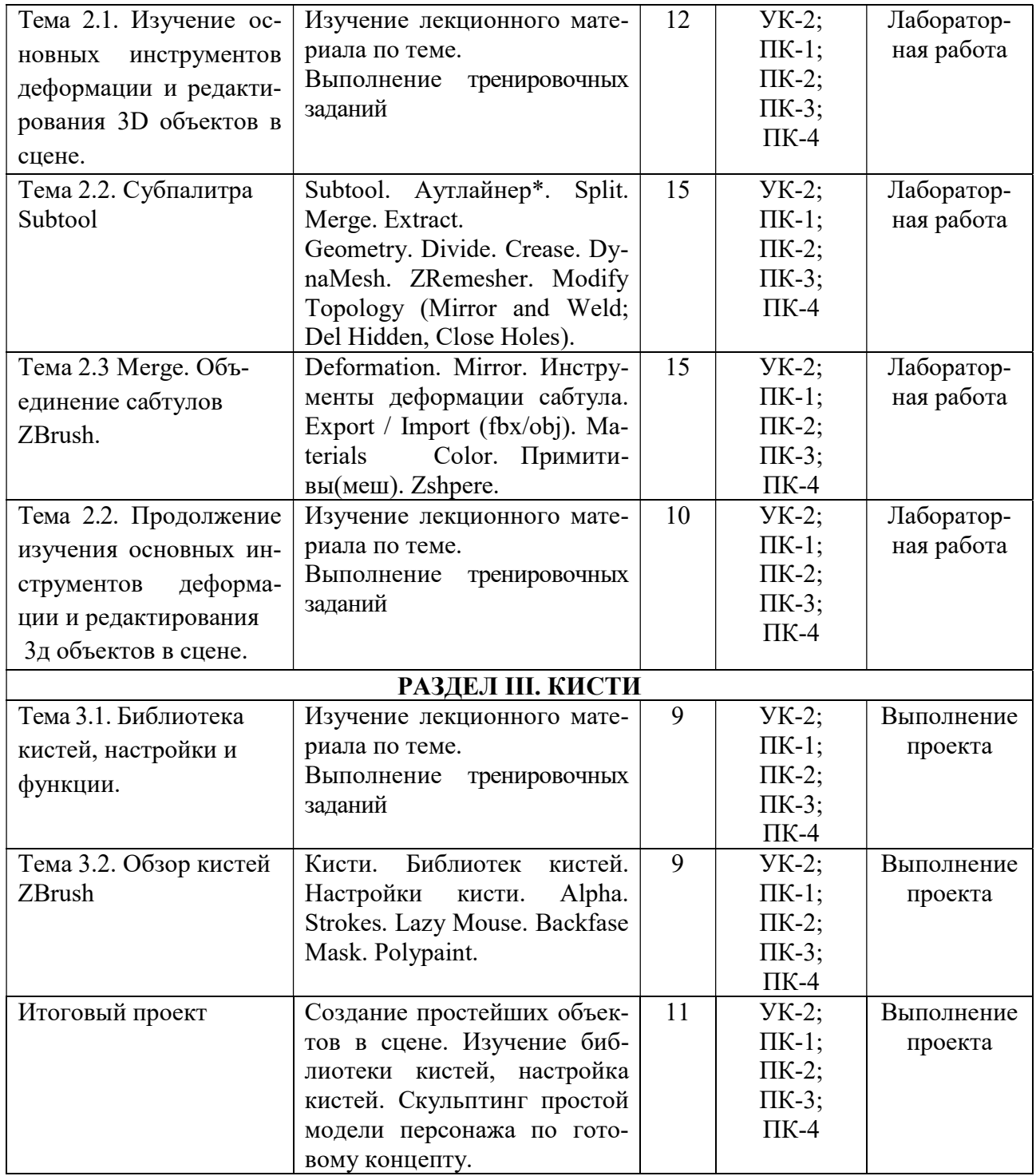

# 6. ФОНД ОЦЕНОЧНЫХ СРЕДСТВ ДЛЯ ПРОВЕДЕНИЯ ПРОМЕЖУТОЧНОЙ АТТЕСТАЦИИ ОБУЧАЮЩИХСЯ ПО ДИСЦИПЛИНЕ (МОДУЛЮ)

Фонд оценочных средств (ФОС) по дисциплине «Цифровая скульптура» представлен отдельным документом и является частью рабочей программы.

# 7. ПЕРЕЧЕНЬ ОСНОВНОЙ И ДОПОЛНИТЕЛЬНОЙ УЧЕБНОЙ ЛИТЕРАТУРЫ, НЕОБХОДИМОЙ ДЛЯ ОСВОЕНИЯ ДИСЦИПЛИНЫ (МОДУЛЯ)

## Печатные издания

1. Лидвелл У. Универсальные принципы дизайна: 125 способов улучшить юзабилити продукта, повлиять на его восприятие потребителем, выбрать верное дизайнерское решение и повысить эффективность / У. Лидвелл, К. Холден, Дж. Батлер; пер. с англ. А. Мороза. - Москва: Колибри; Азбука-Аттикус, 2019. - 272с.: ил.

2. Пташинский В. Проектируем интерьер сами / В.С. Пташинский. - Спб.: Питер, 2014. - 224 с.: ил. - (Компьютерная графика и мультимедиа).

3. Рабинович М.Ц. Пластическая анатомия человека, четвероногих животных и птиц [Текст]: учебник / М.Ц. Рабинович. - 3-е изд. - М.: Юрайт, 2018. - 208 с.: ил.

4. Шишанов А. Дизайн интерьеров в 3ds Max 9 [Текст]: +DVD / А. Шишанов. - СПб. : Питер, 2017. - 224с.

5. Шишанов А.В. Ландшафтный дизайн и экстерьер в 3ds Max 2011 [Текст] / А.В. Шишанов. - СПб. : Питер, 2011. - 240с.

#### Электронные издания (электронные ресурсы)

1. Литвина Т.В. Дизайн новых медиа: учебник для вузов / Т.В. Литвина. — 2-е изд., испр. и доп. — Москва: Юрайт, 2023. — 181 с. — Текст: электронный // Образовательная платформа Юрайт [сайт]. — URL: https://urait.ru/bcode/515503 (дата обращения: 24.05.2023).

2. Лысенков Н.К. Пластическая анатомия: учебник для вузов / Н.К. Лысенков, П.И. Карузин. — Москва: Юрайт, 2023. — 240 с. — Текст: электронный // Образовательная платформа Юрайт [сайт]. — URL: https://urait.ru/bcode/516327 (дата обращения: 24.05.2023).

3. Рабинович, М.Ц. Пластическая анатомия человека, четвероногих животных и птиц: учебник для вузов / М. Ц. Рабинович. — 3-е изд., испр. и доп. — Москва: Юрайт, 2023. — 267 с. — Текст: электронный // Образовательная платформа Юрайт [сайт]. — URL: https://urait.ru/bcode/511515 (дата обращения: 24.05.2023).

4. Скакова А.Г. Рисунок и живопись: учебник для вузов / А. Г. Скакова. — Москва: Юрайт, 2023. — 128 с. — Текст: электронный // Образовательная платформа Юрайт [сайт]. — URL: https://urait.ru/bcode/517854 (дата обращения: 24.05.2023).

5. Цифровые технологии в дизайне. История, теория, практика: учебник и практикум для вузов / А.Н. Лаврентьев [и др.]; под ред. А.Н. Лаврентьева. — 2-е изд., испр. и доп. — Москва: Юрайт, 2023. — 208 с. — Текст: электронный // Образовательная платформа Юрайт [сайт]. — URL: https://urait.ru/bcode/515504 (дата обращения: 24.05.2023).

#### Дополнительные источники (при необходимости)

1. Мураховский В. И. Компьютерная графика: популярная энциклопедия [Текст] / В.И. Мураховский. - М.: АСТ-ПРЕСС СКД, 2012. - 640с.

## 8. ПЕРЕЧЕНЬ РЕСУРСОВ ИНФОРМАЦИОННО-ТЕЛЕКОММУНИКАЦИОННОЙ СЕТИ «ИНТЕРНЕТ», НЕОБХОДИМЫХ ДЛЯ ОСВОЕНИЯ ДИСЦИПЛИНЫ (МОДУЛЯ)

Для выполнения заданий, предусмотренных рабочей программой используются рекомендованные Интернет-сайты, ЭБС.

Электронные образовательные ресурсы

 Министерство науки и высшего образования Российской Федерации: https://minobrnauki.gov.ru/;

Федеральный портал «Российское образование»: http://edu.ru/;

 Информационная система «Единое окно доступа к образовательным ресурсам»: http://window.edu.ru/;

• Единая коллекция цифровых образовательных ресурсов: http://schoolcollection.edu.ru/;

• Федеральный центр информационно-образовательных ресурсов: http: //fcior. /edu.ru/;

 Информационный сервис Microsoft для разработчиков // [Электронный ресурс]: https://msdn.microsoft.com/ru-ru/default.aspx.

• Виртуальная академия Microsoft // [Электронный ресурс]: https://mva.microsoft.com/.

• Программы дистанционного обучения в НОУ «ИНТУИТ» // [Электронный ресурс]: http://www.intuit.ru.

Образовательная платформа ЮРАЙТ http://www.urait.ru

## 9. МЕТОДИЧЕСКИЕ УКАЗАНИЯ ДЛЯ ОБУЧАЮЩИХСЯ ПО ОСВОЕНИЮ ДИСЦИПЛИНЫ (МОДУЛЯ)

Самостоятельная работа заключается в изучении отдельных тем курса по заданию преподавателя по рекомендуемой им учебной литературе, в подготовке к решению задач и разработке проектов. Самостоятельная творческая работа оценивается преподавателем и/или студентами в диалоговом режиме. Такая технология обучения способствует развитию коммуникативности, умений вести дискуссию и строить диалог, аргументировать и отстаивать свою позицию, анализировать учебный материал.

Тематика практических и самостоятельных работ имеет профессиональноориентированный характер и непосредственную связь рассматриваемых вопросов с вашей профессиональной деятельностью.

В изучении курса используются интерактивные обучающие методы: развивающей кооперации, метод проектов, которые позволяют формировать навыки совместной (парной и командной) работы (составление алгоритмов, проектирование программных решений, разработка и отладка программ), а также строить профессиональную речь, деловое общение.

Оценивание Вашей работы на занятиях организовано 1) в форме текущего контроля, в рамках которого вы решите множество задач возрастающей сложности; 2) для проведения промежуточной аттестации организовано контрольное тестирование и выполнение проекта.

В подготовке самостоятельной работы преподаватель:

 учит работать с учебниками, технической литературой (в том числе на английском языке), специализированными веб-ресурсами

 развивает навыки самостоятельной постановки задач и выполнения всех этапов разработки программного решения;

• организует текущие консультации;

 знакомит с системой форм и методов обучения, профессиональной организацией труда, критериями оценки ее качества;

- организует разъяснения домашних заданий (в часы практических занятий);
- консультирует по самостоятельным творческим проектам учащихся;

 консультирует при подготовке к научной конференции, написании научной статьи, и подготовке ее к печати в сборнике студенческих работ;

Вместе с тем преподаватель организует системный контроль выполнения студентами графика самостоятельной работы; проводит анализ и дает оценку работы студентов в ходе самостоятельной работы.

Результаты своей работы вы можете отследить в личном кабинете электронноинформационной системы (веб-портал института), к чему имеют доступ и ваши родители

# 10. ПЕРЕЧЕНЬ ИНФОРМАЦИОННЫХ ТЕХНОЛОГИЙ, ИСПОЛЬЗУЕМЫХ ПРИ ОСУЩЕСТВЛЕНИИ ОБРАЗОВАТЕЛЬНОГО ПРОЦЕССА ПО ДИСЦИПЛИНЕ (МОДУЛЮ), ВКЛЮЧАЯ ПЕРЕЧЕНЬ ПРОГРАММНОГО ОБЕСПЕЧЕНИЯ, СОВРЕ-МЕННЫХ ПРОФЕССИОНАЛЬНЫХ БАЗ ДАННЫХ И ИНФОРМАЦИОННЫХ СПРАВОЧНЫХ СИСТЕМ

#### Перечень информационных технологий:

Платформа для презентаций Microsoft powerpoint; Онлайн платформа для командной работы Miro; Текстовый и табличный редактор Microsoft Word;

Портал института http://portal.midis.info

## Перечень программного обеспечения:

1С: Предприятие. Комплект для высших и средних учебных заведений (1C – 8985755) Mozilla Firefox Adobe Reader Windows 10 Eset NOD32 Adobe Illustrator Adobe InDesign Adobe Photoshop ARCHICAD 24 Blender DragonBonesPro Krita PureRef ZBrush 2021 FL Microsoft Office 2016 Google Chrome Современные профессиональные базы данных и информационные справочные системы

«Гарант аэро» КонсультантПлюс Научная электронная библиотека «Elibrary.ru».

## Сведения об электронно-библиотечной системе

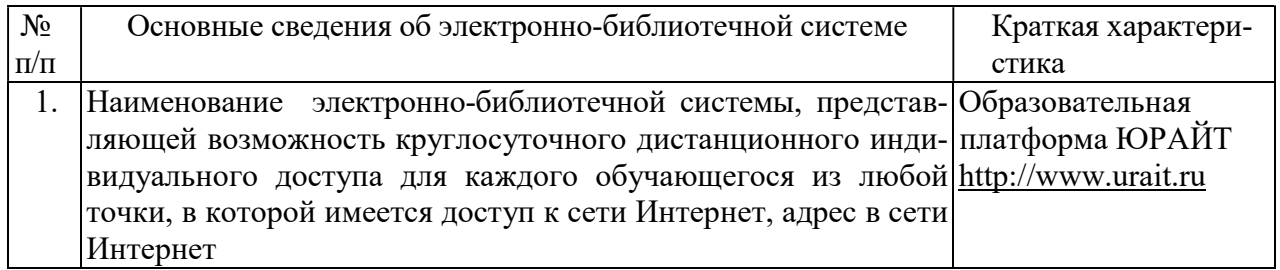

# 11. МАТЕРИАЛЬНО-ТЕХНИЧЕСКАЯ БАЗА, НЕОБХОДИМАЯ ДЛЯ ОСУЩЕСТВ-ЛЕНИЯ ОБРАЗОВАТЕЛЬНОГО ПРОЦЕССА ПО ДИСЦИПЛИНЕ (МОДУЛЮ)

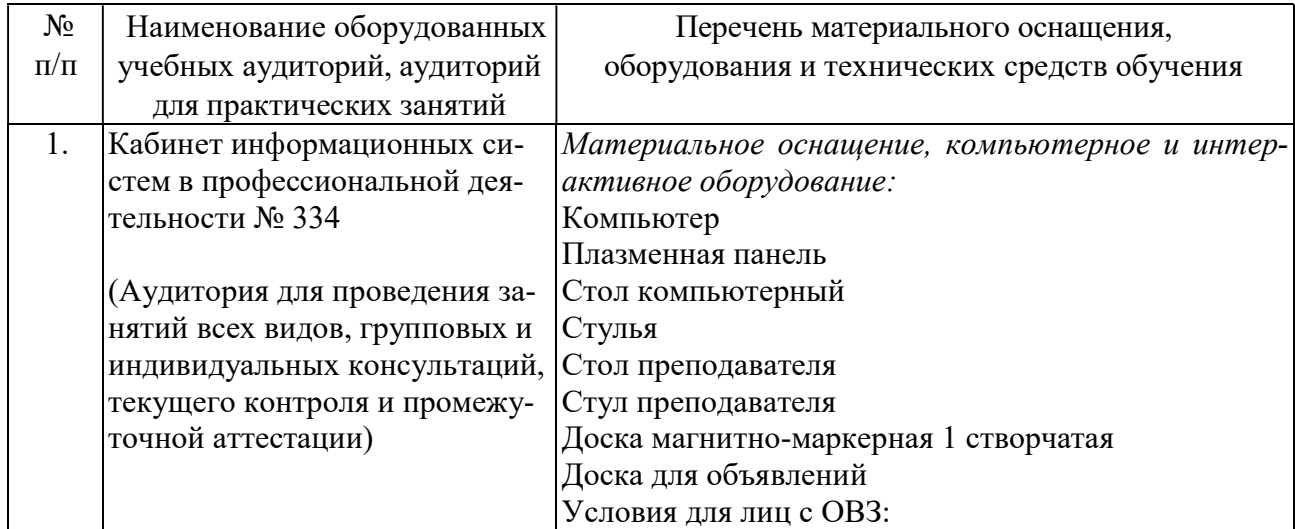

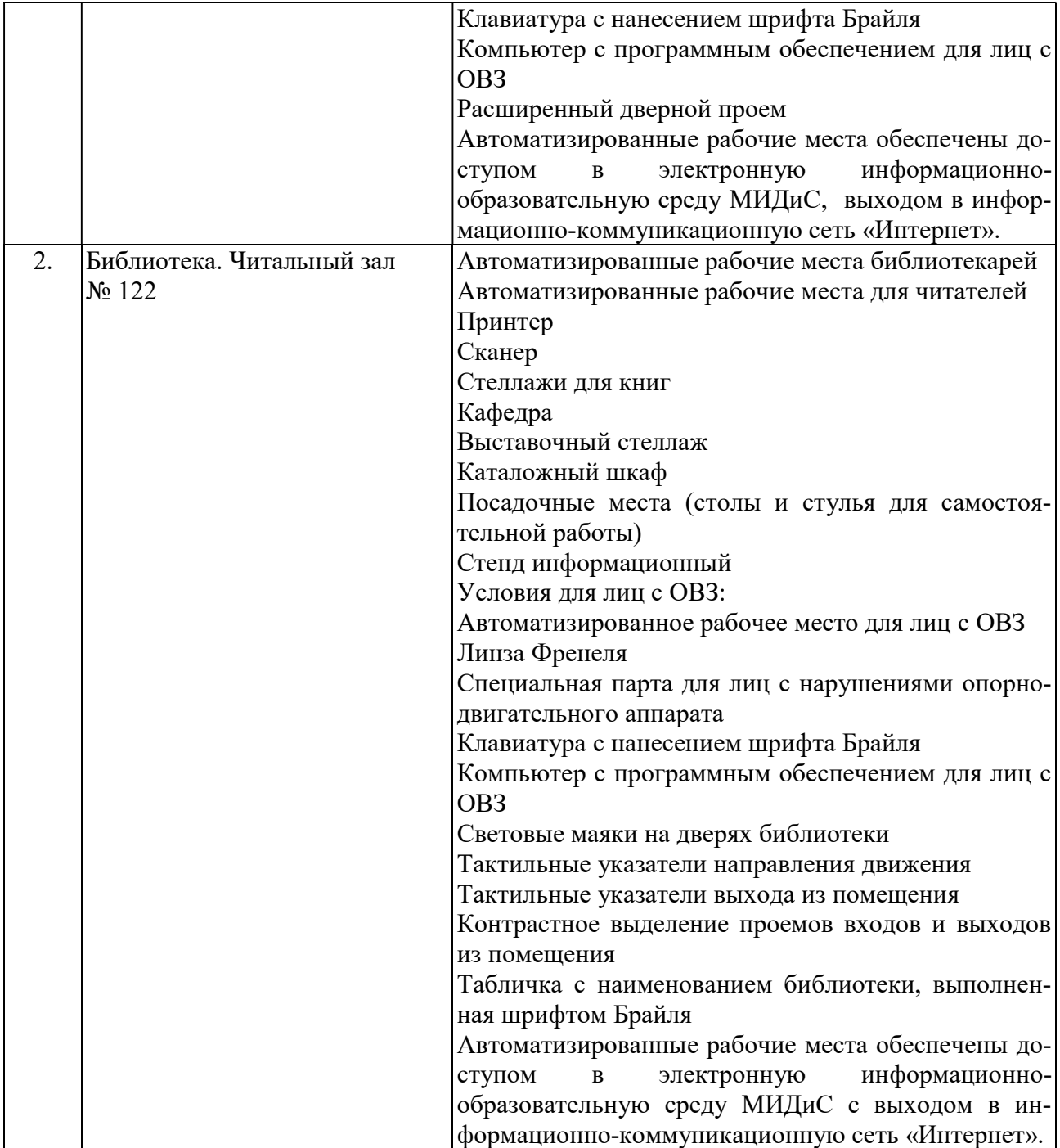